### お得意様各位

平成 20年11月25日

株式会社 タテムラ システムサービス 課 福 生 市 牛 浜 1 0 4

#### Windows版 年末調整 更新版プログラム の送付 について

拝啓 時下ますますご 清栄のこととお 慶び申し上げます。平素は格別のお取引を賜り誠 にありがとうございます 。

この度、「平成20年度版年末調整プログラム 」をご注文頂きまして 誠にありがとうござ います。プログラムが完成しましたのでお届け致します。

つきましては、同封の資料をご覧頂いてからご使用頂きますようお 願い申し上げます。 尚、取扱説明書及び手引き書をCD-R内にあるPDFファイル及びヘルプより参照、 印刷できるようになっています。

今後とも倍旧のお引き立ての程、宜しくお願い申し上げます。

敬具

送付資料目次

※ ご注文にもとづき、以下の内容を同封しております。

送付プログラム

・ Windows版 平成20年 年末調整更新版プログラム CD-R 1枚

#### 取扱説明書

※CD-R内にPDFファイルとして説明書が入っています。 使用方法等ご不明な場合はサービス 課までお問い合わせ下さい。

※ご注文頂いたお客様(有料)

- · Win 年末調整プログラム取扱説明書 1冊
- · Win 年末調整プログラム手引き書 1冊

#### 案内資料

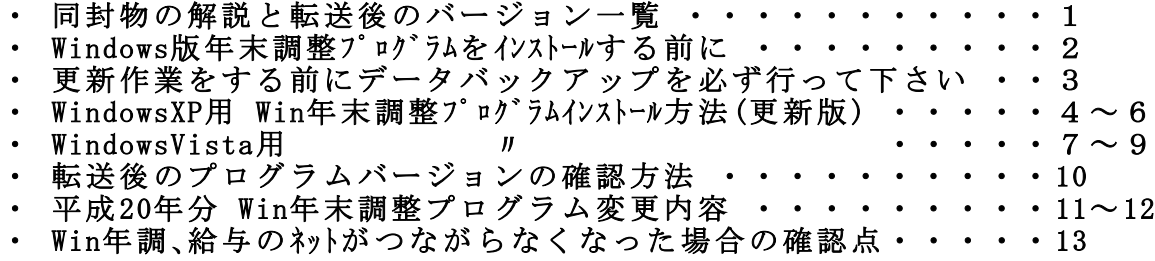

・ Win法定調書電子申請 ・Win源泉徴収高計算書電子申請 プログラム販売のお知らせ

・ Windows給与・年調プログラム でネットワークをご使用の方へ

※ Windows95·98·98SE·MEについては #\* -トを終了しております。

送付内容のお問い合わせ先

送付内容に関するお問い合わせにつきましては、サービス課までご連絡下さい ますようお願いします。 尚、保守にご加入のお客様はフリーダイヤルをご利用下さい。

TEL 042-553-5311(AM10:00-12:00 PM1:00~3:30)

FAX 042-553-9901

# 同封物の解説 $\overline{0}$

今回のご注文に合わせて、以下のCD-Rを同封しています。

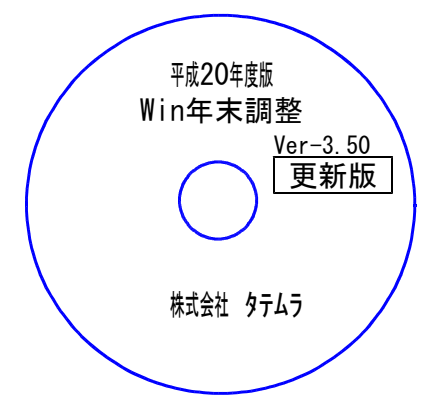

更新版 ※Windows用CD-Rは機械1台に対して1枚必要です。

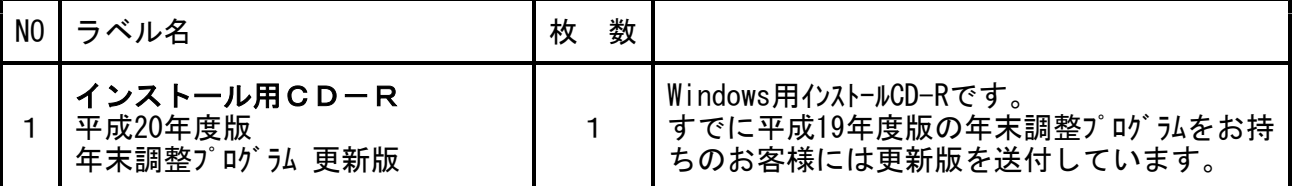

※Windows用CD-Rは機械1台に対して1枚のインストールCD-Rが必要です。 ※タテムラ年調が機械にインストールされていない場合は『新規用』が必要です。

● Windows版 年調バージョン

| プログラム名                | HD-VER   | 備<br>考 |
|-----------------------|----------|--------|
| 「平成20年度版 年末調整プログラムⅠ 、 | $V-3.50$ |        |

## Windows版年末調整プログラムをインストールする前に

年末調整プログラムをインストールする前に、下記の点をご確認下さい。

1. ハードディスクの容量をご確認下さい。 ハードディスクの空き領域が100MB以上空いていることを確認して下さい。 プログラムのインストールができないばかりか、データ入力の作業領域がないと機械が 止まるなどの現象がでます。

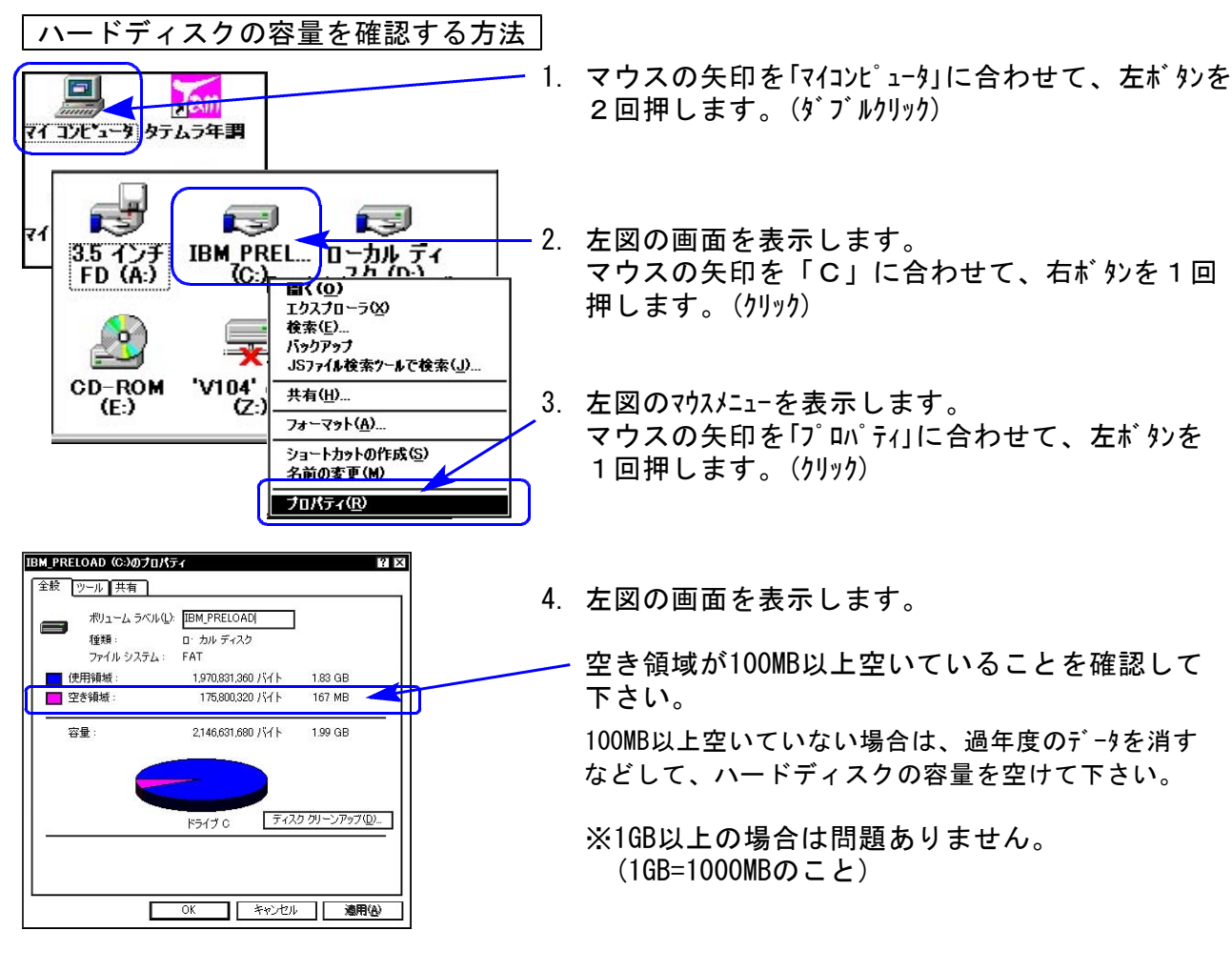

2.年調プログラムのバージョン確認をお願いします。 年末調整プログラム 平成19年度版 上記バージョンより前の年度の場合、更新版では転送作業は行えません。 新規版のCD-Rが必要ですのでシステムサービス課までお問い合わせ下さい。

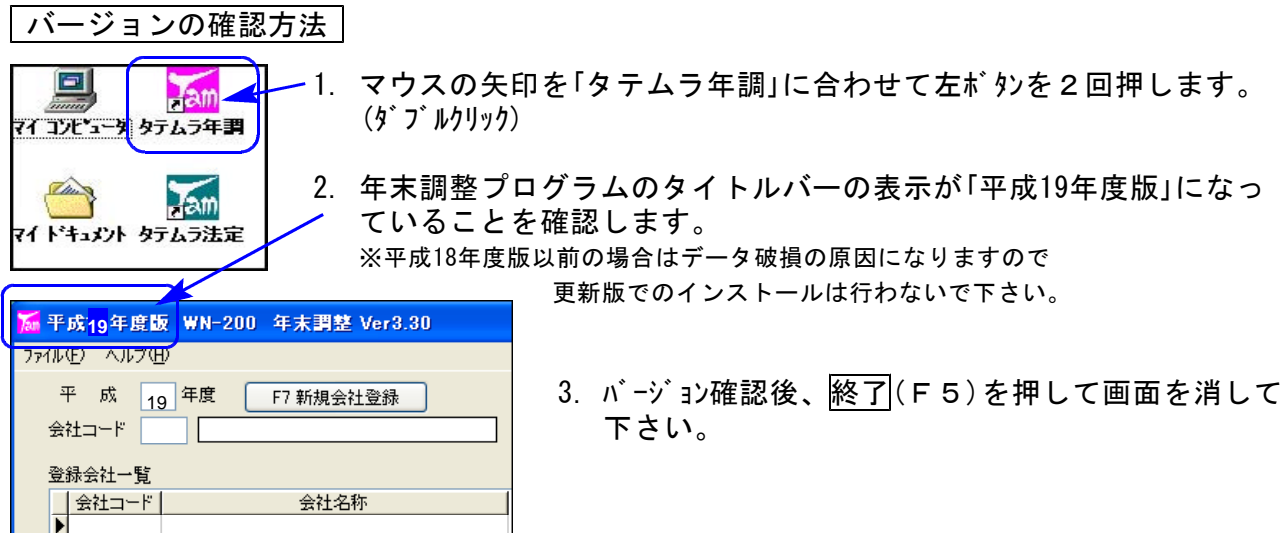

## 更新作業をする前にデータバックアップを必ず行って下さい

- ・ 万が一に備えて更新前に必ずデータのバックアップをお取り下さい。
- ・ 年調プログラムのデータバックアップを行うと、年調・給与共に保存を行います。 (年調と給与のデータは共通です。)
- ・ 法定調書は法定調書プログラムにてバックアップを行います。
- ・ データはフロッピーディスクにもハードディスクにも任意のフォルダにも保存可能です。
- 

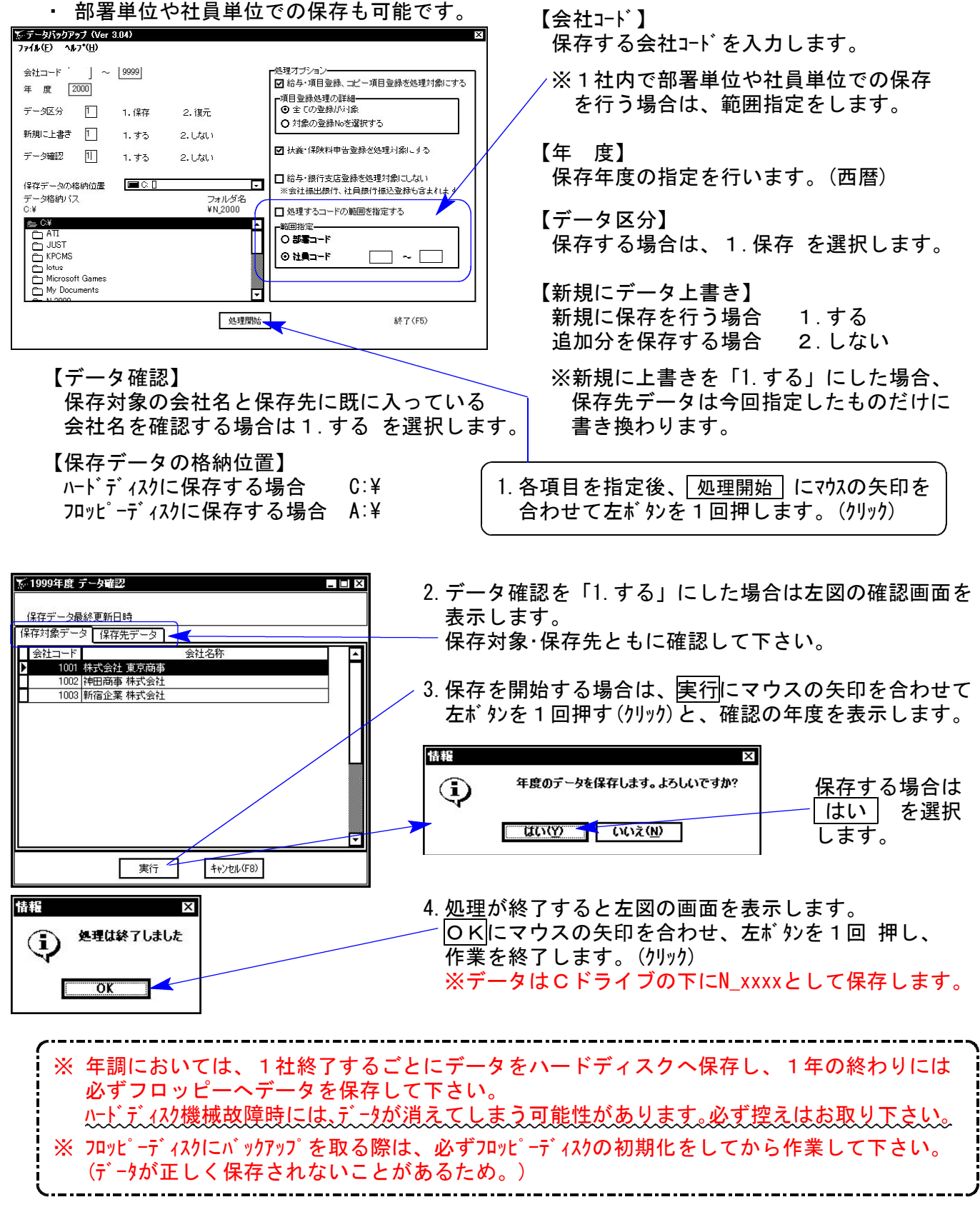

## 《Windows XP》 Windows版年末調整プログラムインストール方法(更新版) o8.11

Windows版年末調整プログラムを使用しているお客様のインストール方法です。

● 平成20年度版 年末調整プログラム 更新版 CD一R 1枚

転送前の確認事項

- ●平成19年度版年末調整になっていることを確認して下さい。
- 転送する前に必ずデータのバックアップを行って下さい。
- ●今回のインストール作業を行う際、ネットワークを使用しているお客様は1台ずつインストール して下さい。

※親機インストール中には、子機のインストールは行わないで下さい。

●インストールを行う際は、全てのプログラムを終了して下さい。終了せずにインストールを行う とプログラムが正常に動作しないことがあります(データ破損の可能性もあります)。

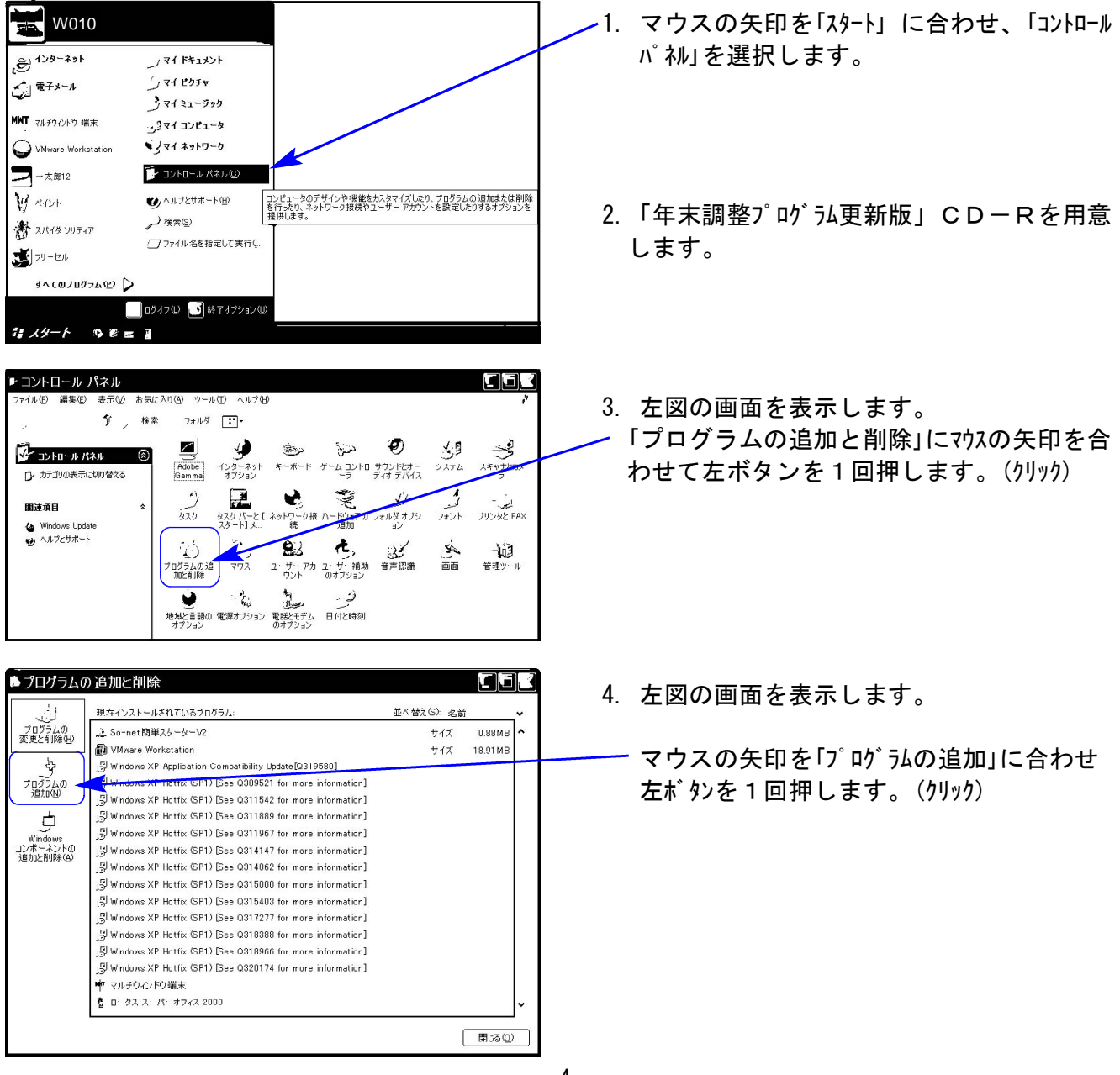

《各プログラムのインストールは下記に沿って行って下さい》

年調更新版XPインストール方法

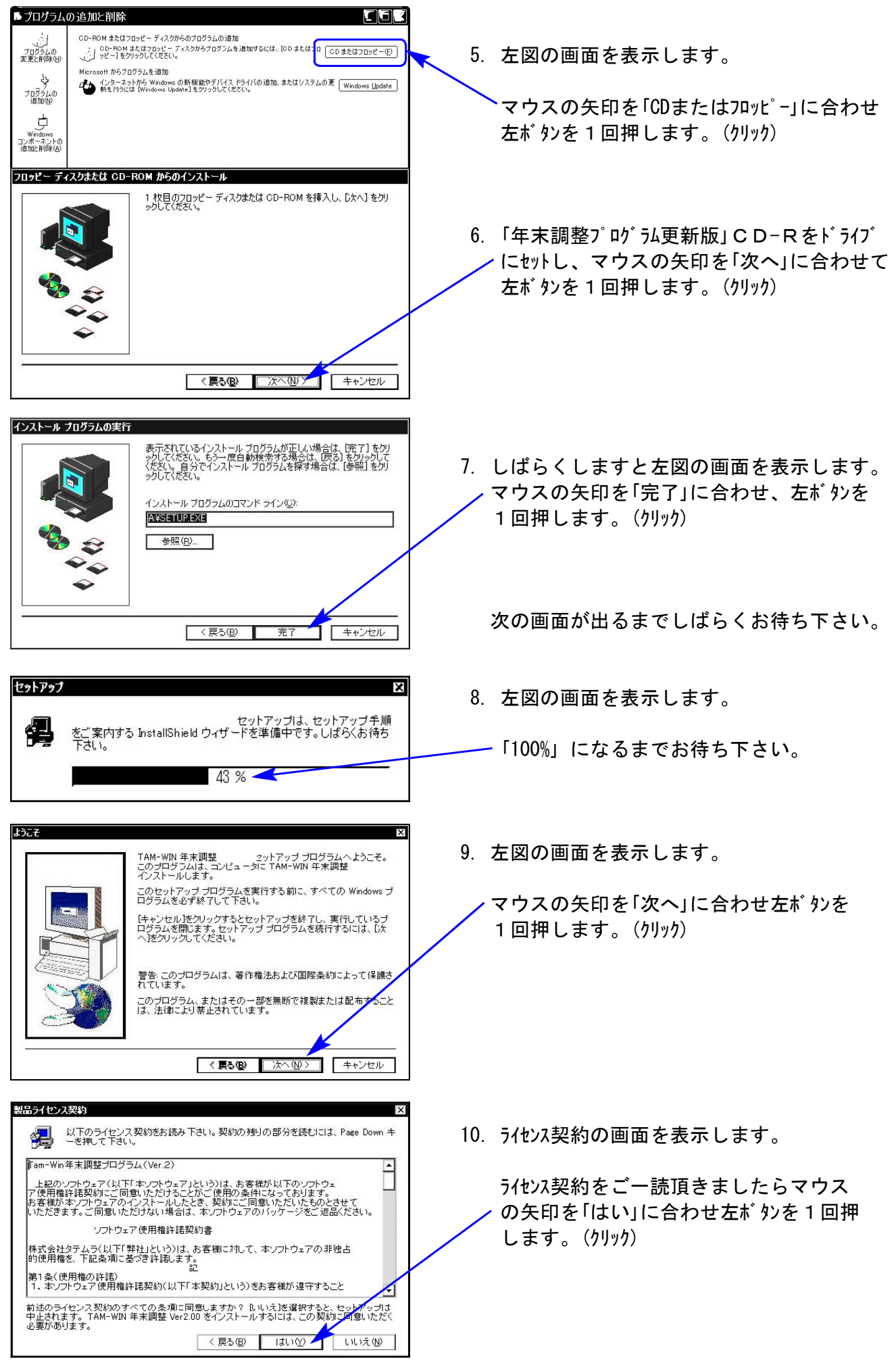

年調更新版XPインストール方法

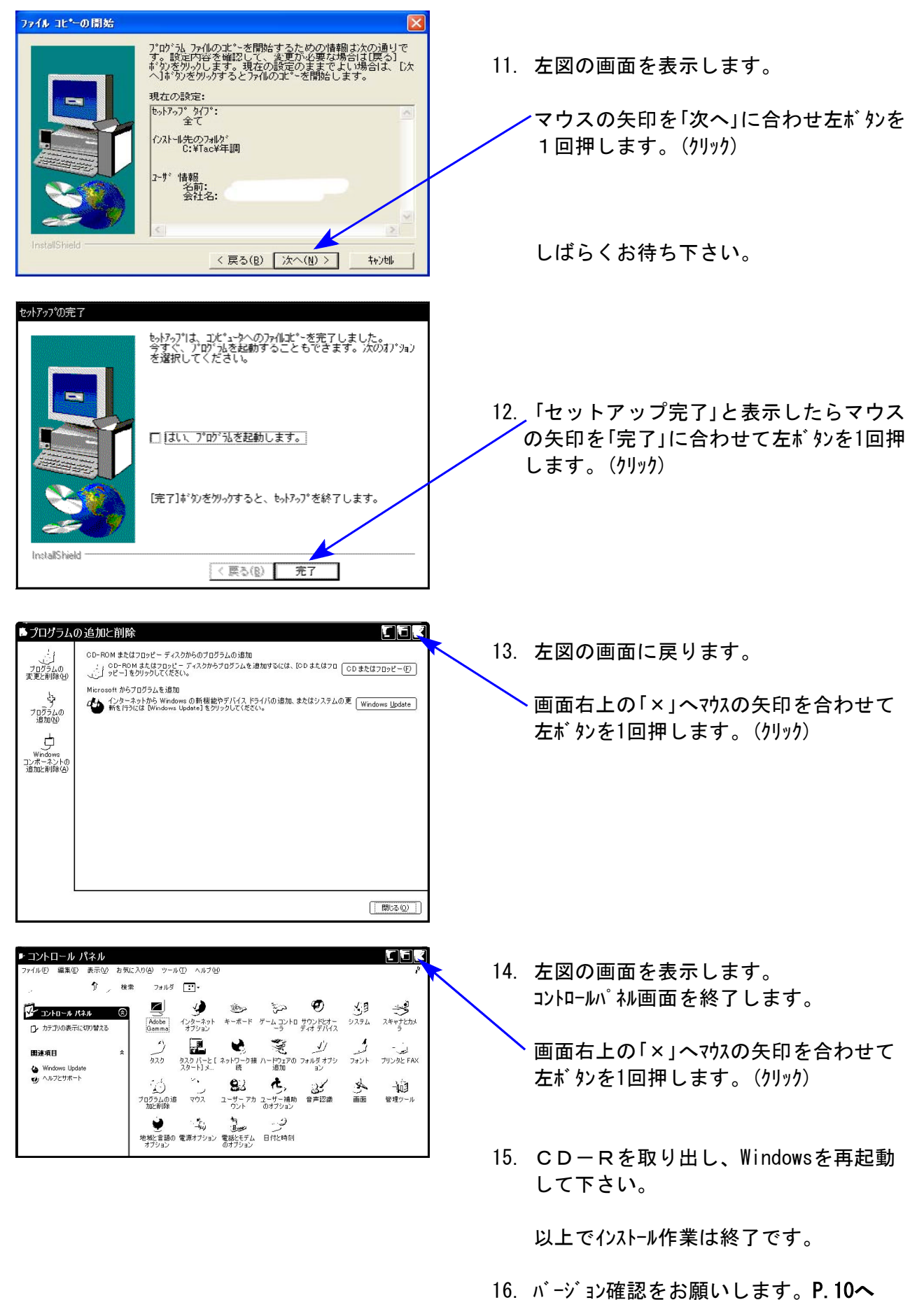

## 《Windows Vista》 Windows版年末調整プログラムインストール方法(更新版) os.11

Windows版年末調整プログラムを使用しているお客様のインストール方法です。

● 平成20年度版 年末調整プログラム 更新版 CD-R 1枚

### 転送前の確認事項

- ●現在お使いのプログラムが平成19年度版年末調整になっていることを確認して下さい。
- ●転送する前に必ずデータのバックアップを行って下さい。
- ●今回のインストール作業を行う際、ネットワークを使用しているお客様は1台ずつインストール して下さい。

※親機インストール中には、子機のインストールは行わないで下さい。

●インストールを行う際は、全てのプログラムを終了して下さい。終了せずにインストールを行う とプログラムが正常に動作しないことがあります(データ破損の可能性もあります)。

1.今回送付した『平成20年度版年末調整』の CD-Rを用意してドライブにセットします。 スタート 2. マウスの矢印を画面左下の「スタート」ボタン HEEASS に合わせ、「コンピュータ」」を選択します。 Ŋ N インターネット<br>Internet Explorer 電子メール<br>Microsoft Office Outlook MMT マルチウィンドウ 端末 ピクチャ Am タテムラ年調 ミュージック EAS BDE環境設定 检索 Am タテムラ給与 最近使った項目 W ATOM コンピュータ ● アプローチ 2001 コンピュータに<br>ネットを参照します。 -<br>ワードパッド 接続先 Microsoft Office Word 2007 コントロール パネル VMware Player 既定のプログラム ヘルプとサポート Wink **) すべてのプログラム** 9966 ●● ■ ■ ■ コンピュータ ■ - 4 検索 3. CD-ROMドライブにマウスの矢印を合わせて  $\frac{1}{2}$ **CES∆O** √ / 左ボ タンを2回押します。 (ダブルリック) 種類 合計サイズ 空き領域 .<br>ハード ディスク ドライブ (3) n<br>Bi F≠ax>h ローカル ディスク (F:)  $OS(C<sub>2</sub>)$ RECOVERY (D:)  $\frac{1}{2}$   $\frac{1}{2}$ RECOVERY (D:)<br>空き領域 301 May **1999年 116 GB/146 GB** コーカルティスク (F)<br>空き領域 160 GB/232 GB 詳細  $rac{1}{2+1}$ DVD RW ドライブ (E:)<br>VOL\_200711150913 ■デスクトップ -<br>リムーバブル ディスク (G:)  $\frac{1}{2} \text{vista1}$ 

《プログラムのインストールは下記に沿って行って下さい》

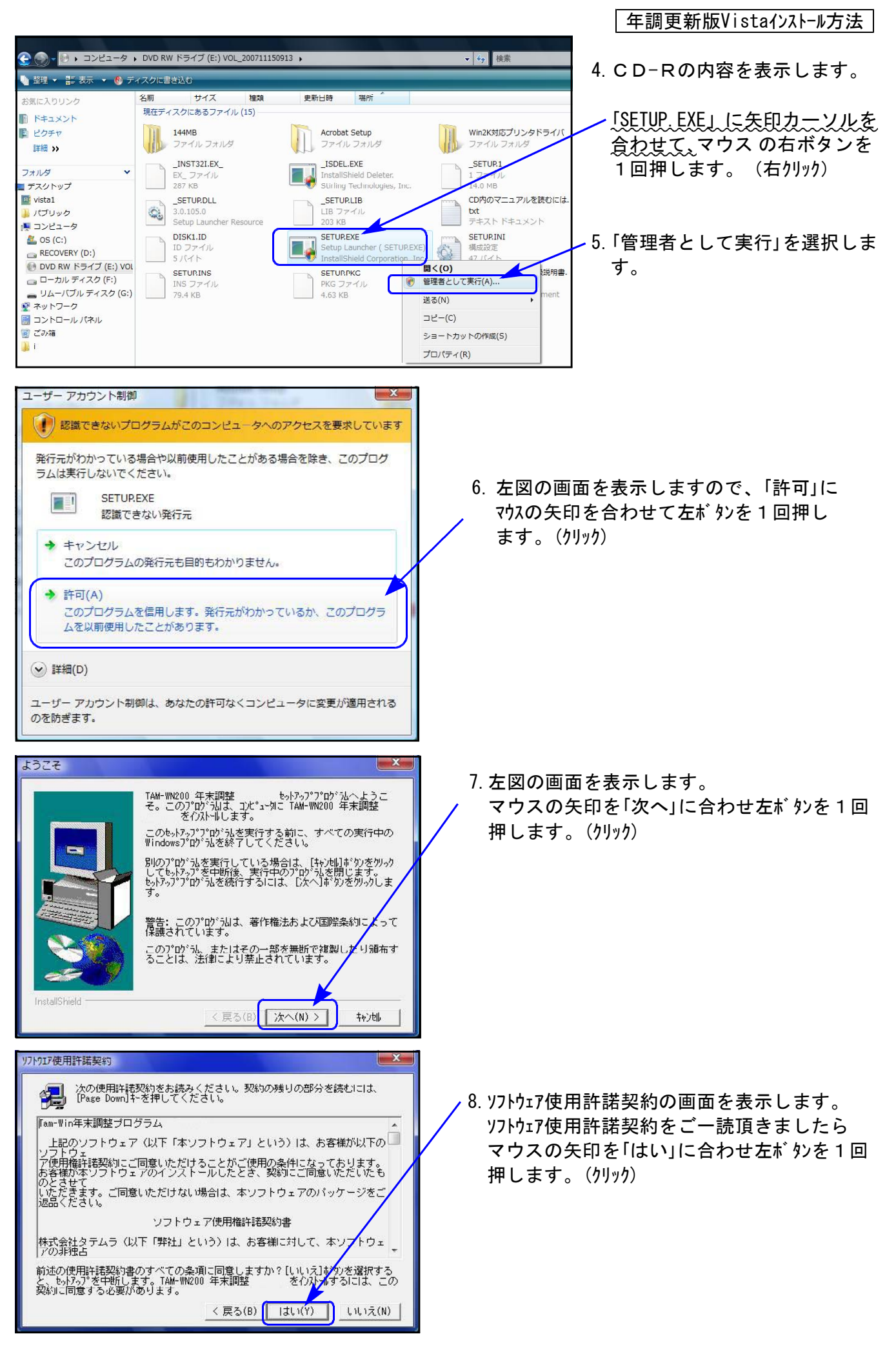

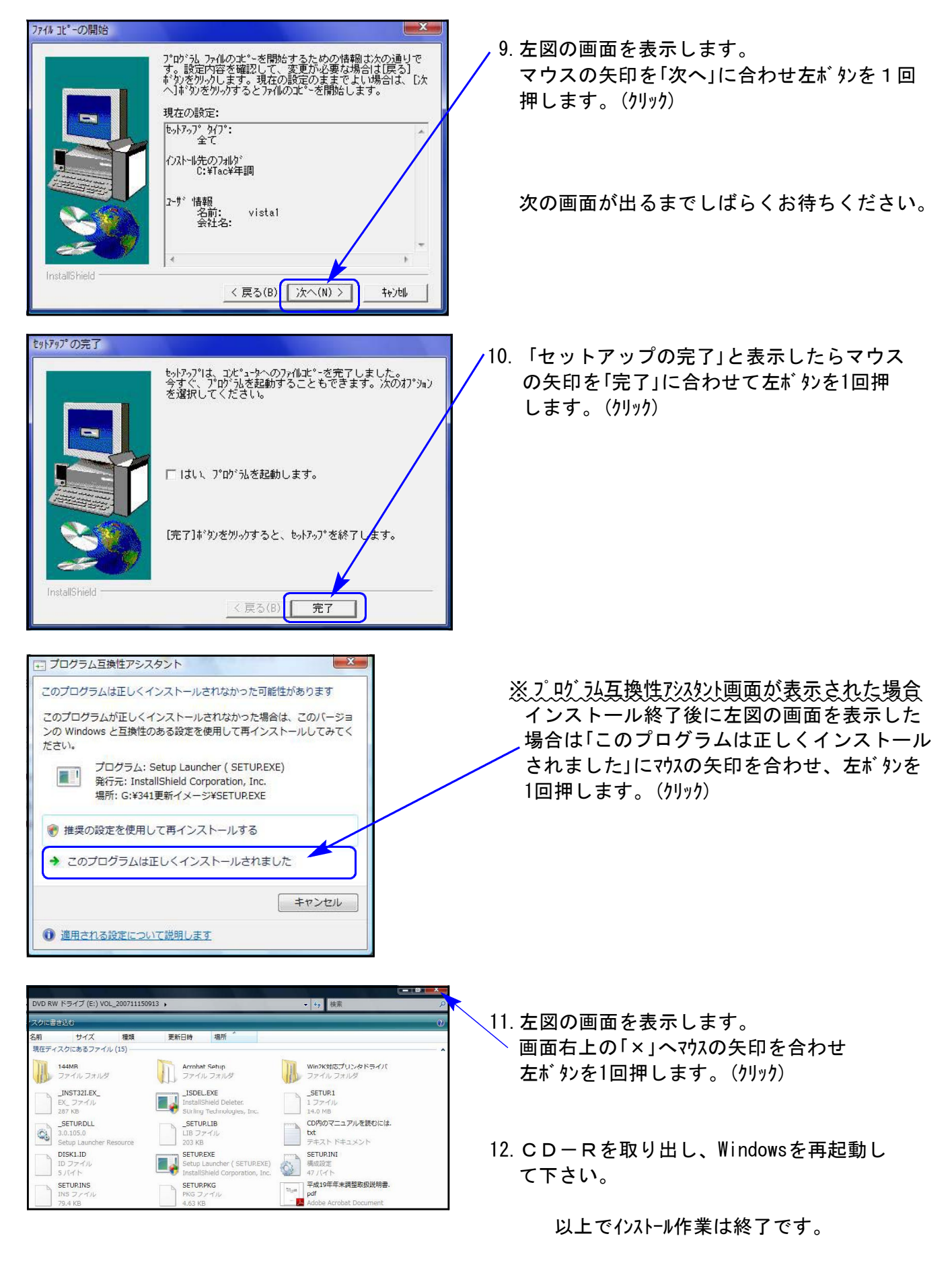

13. バージョン確認をお願いします。P.10へ

# 転送後のプログラムバージョンの確認方法

プログラムのバージョンの確認方法

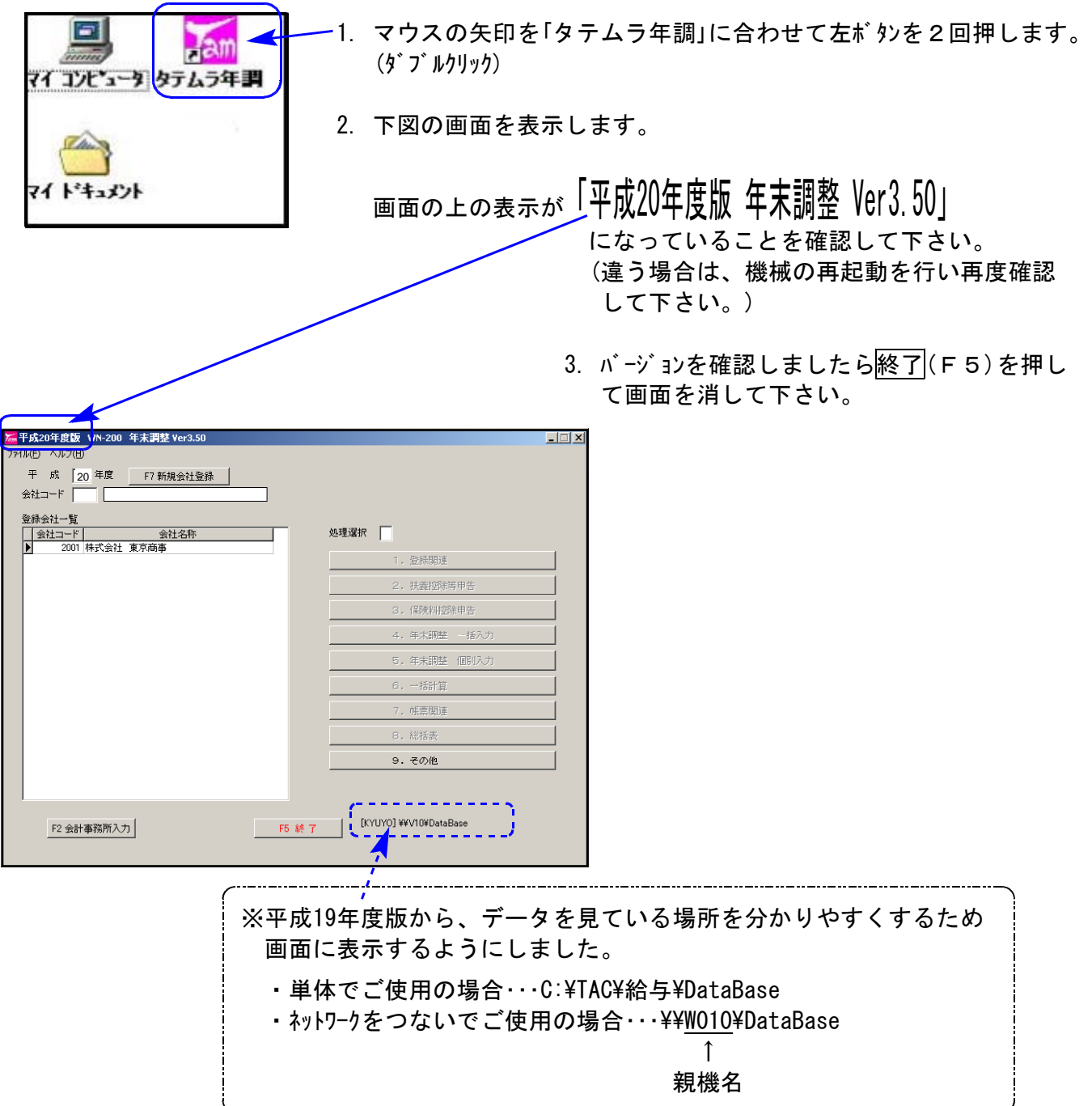

お疲れさまでした。 以上で更新作業は終了です。

## 平成20年度 Windows版年末調整プログラム変更内容 08.11

※ 本年度税制改正はございませんが、プログラムの追加および機能改善を行っております。

個別入力での扶養読み込みに対話を追加致しました。

個別入力の摘要入力がある時に 扶養読 (F11)キーを押した場合、摘要データを上書きするか どうかを指定する対話を表示するようにしました。

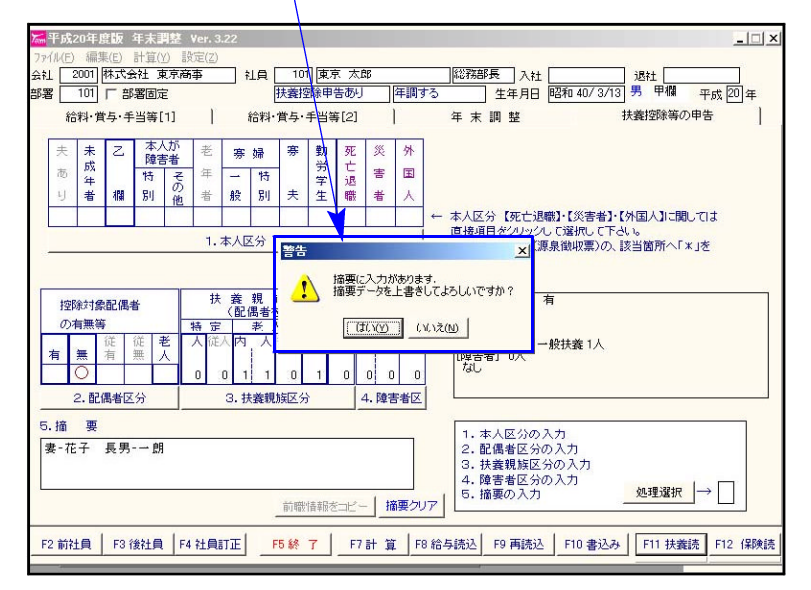

年度更新に保険料控除申告書の金額繰越指定を追加致しました。

年度更新の際、保険料控除申告書の各金額は初期設定では繰り越さないように機能改善を行いま した。

またこれに伴い、更新オプションに保険料控除申告書の金額繰越指定対話を追加致しました。

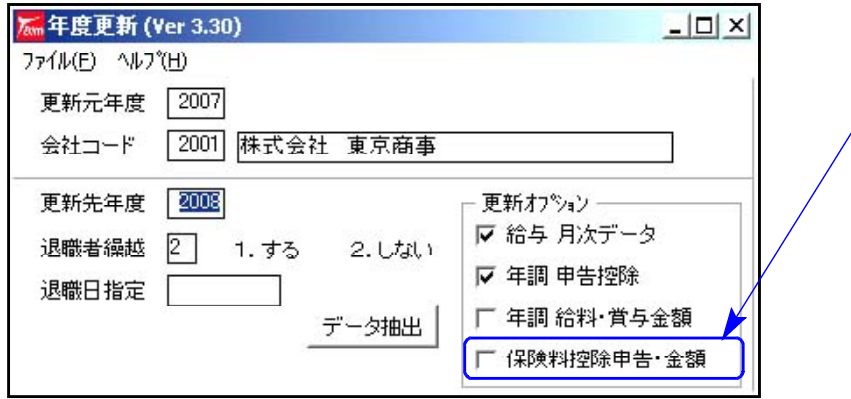

源泉徴収簿・扶養控除等申告書・保険料控除申告書の色について。

源泉徴収簿・扶養控除等申告書・保険料控除申告書の用紙色(罫線及び文字)が今までの緑色から 黒に変更になりました。

弊社プログラムでは印刷時にカラーかモノクロかを選択できます。 印刷時に指定をご確認下さい。

チェックマークあり・・・カラー プリンタ Γ3| 1. For  $2. F<sub>y</sub>F<sub>y</sub>F<sub>z</sub>$  $3. \wedge -27$ なし・・・モノクロ`反 カラー印刷モードを有効にする

Windows版 年末調整プログラム変更内容

扶養控除等申告書において社員登録の訂正ができるようになりました。 社員訂正 (F8)キーを押すことにより社員訂正画面を表示します。訂正、追加入力が可能です。

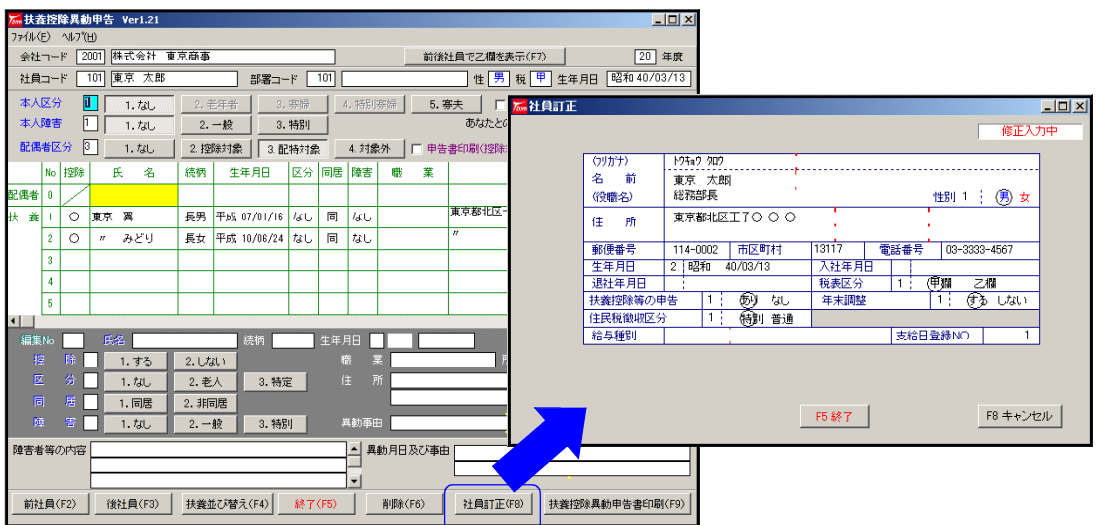

### 住宅借入金等特別税額控除申告書の作成ができるようになりました。

住宅借入金等特別税額控除申告書(給与収入のみを有しており確定申告書を提出しない納税者 用)を追加いたしました。

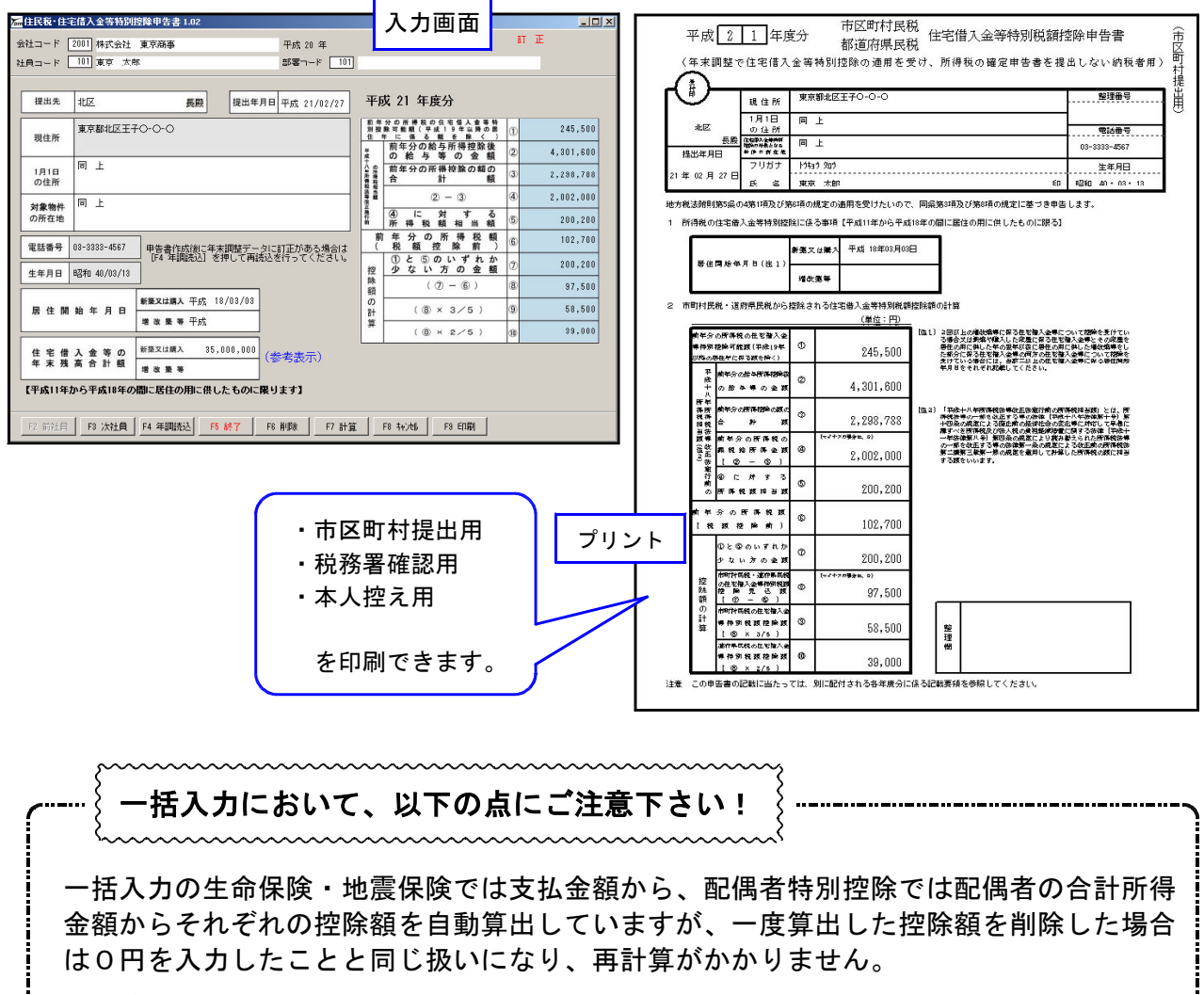

一度算出した控除額を削除した時には支払金額、合計所得金額を再度入力しなおしていた だきますようお願い致します。

Win年調、給与のネットがつながらなくなった場合、ネット上の各コンピュータでプログラムを開 きヘルプ内の「システム情報」を呼び出してBDEの内容が同じであるかを確認して下さい。

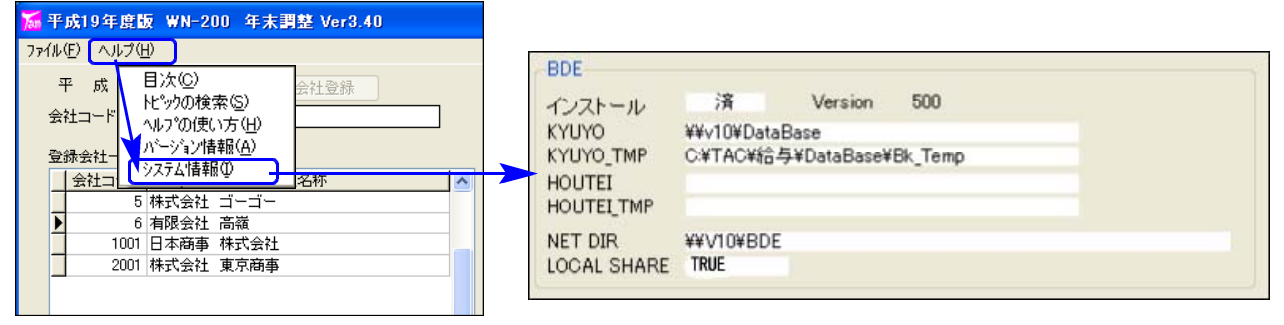

BDEの内容が異なる場合は設定をあわせることで解決できますが、内容が同じ場合はWindowsXP のファイアウォールが原因でWin年調、給与のネットが接続できなくなっていることがあります。 以下をご確認ください。

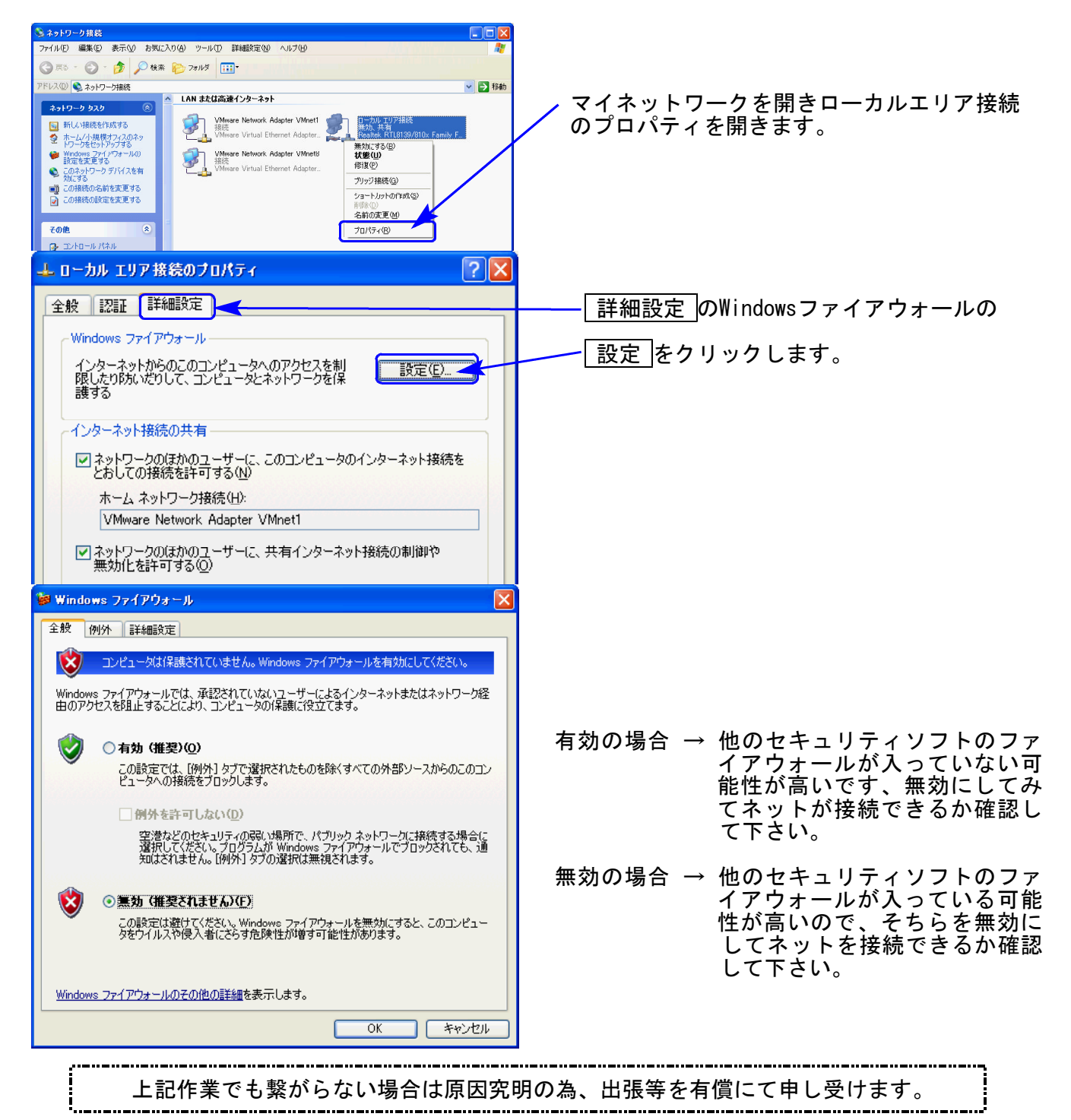